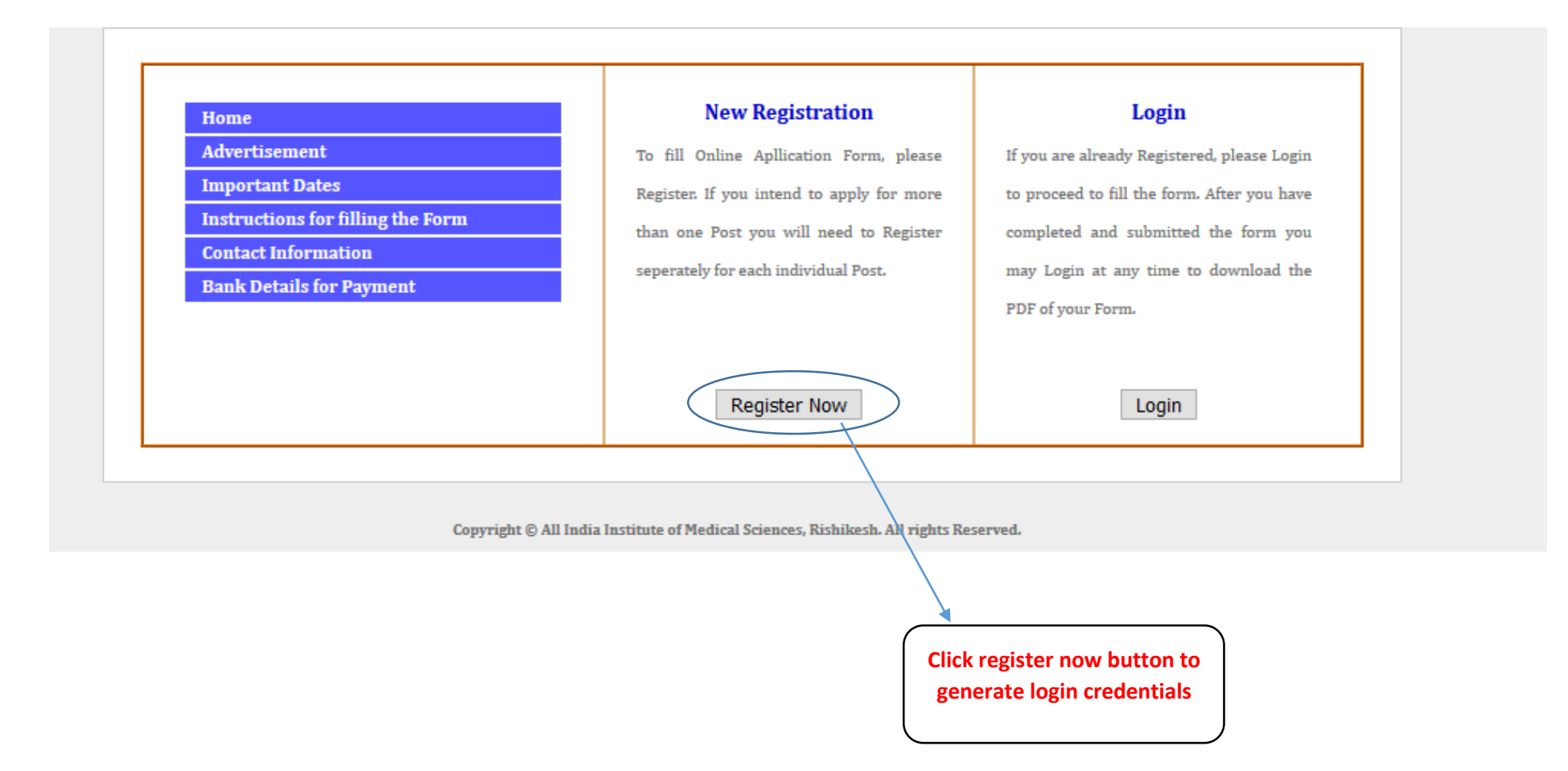

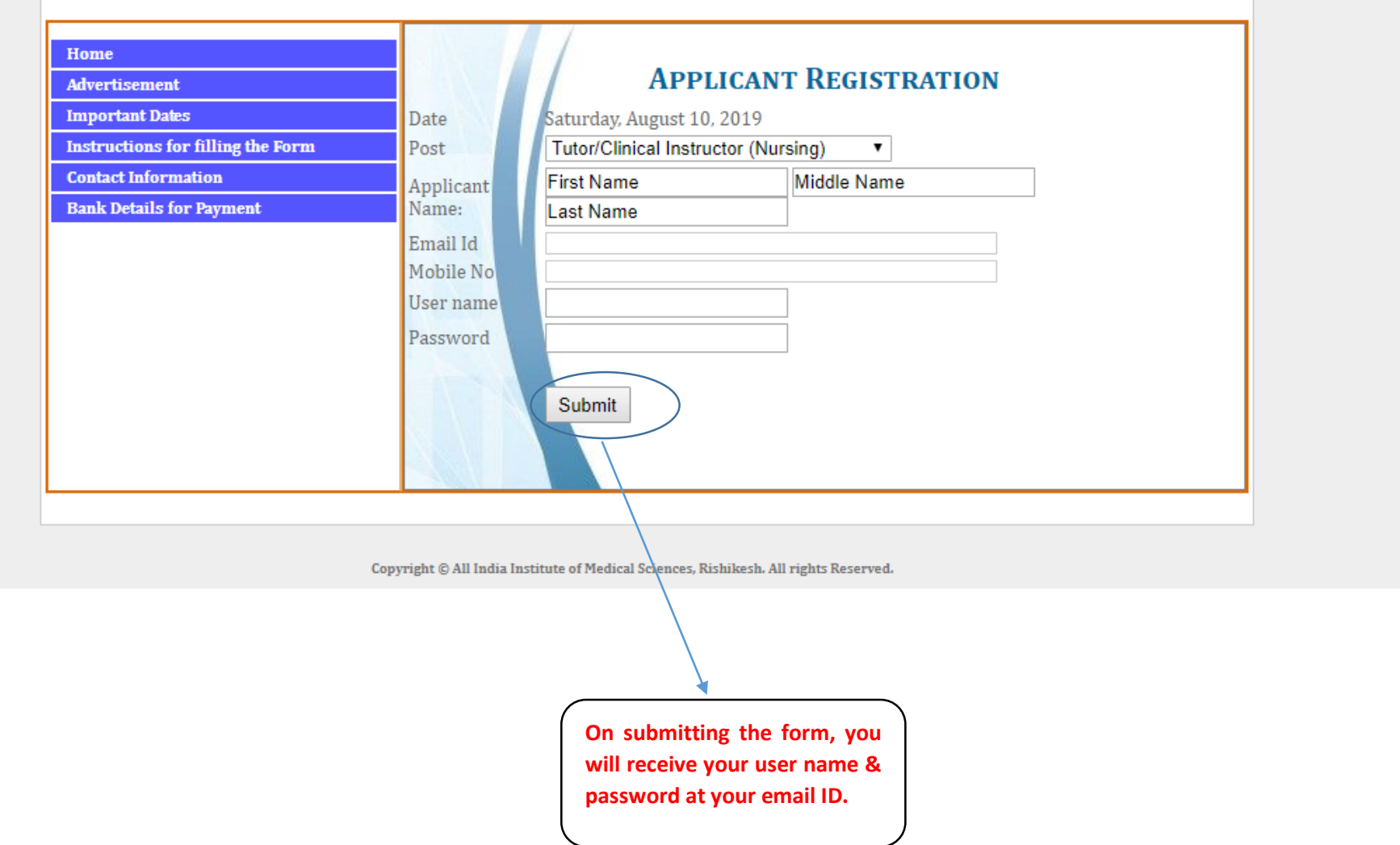

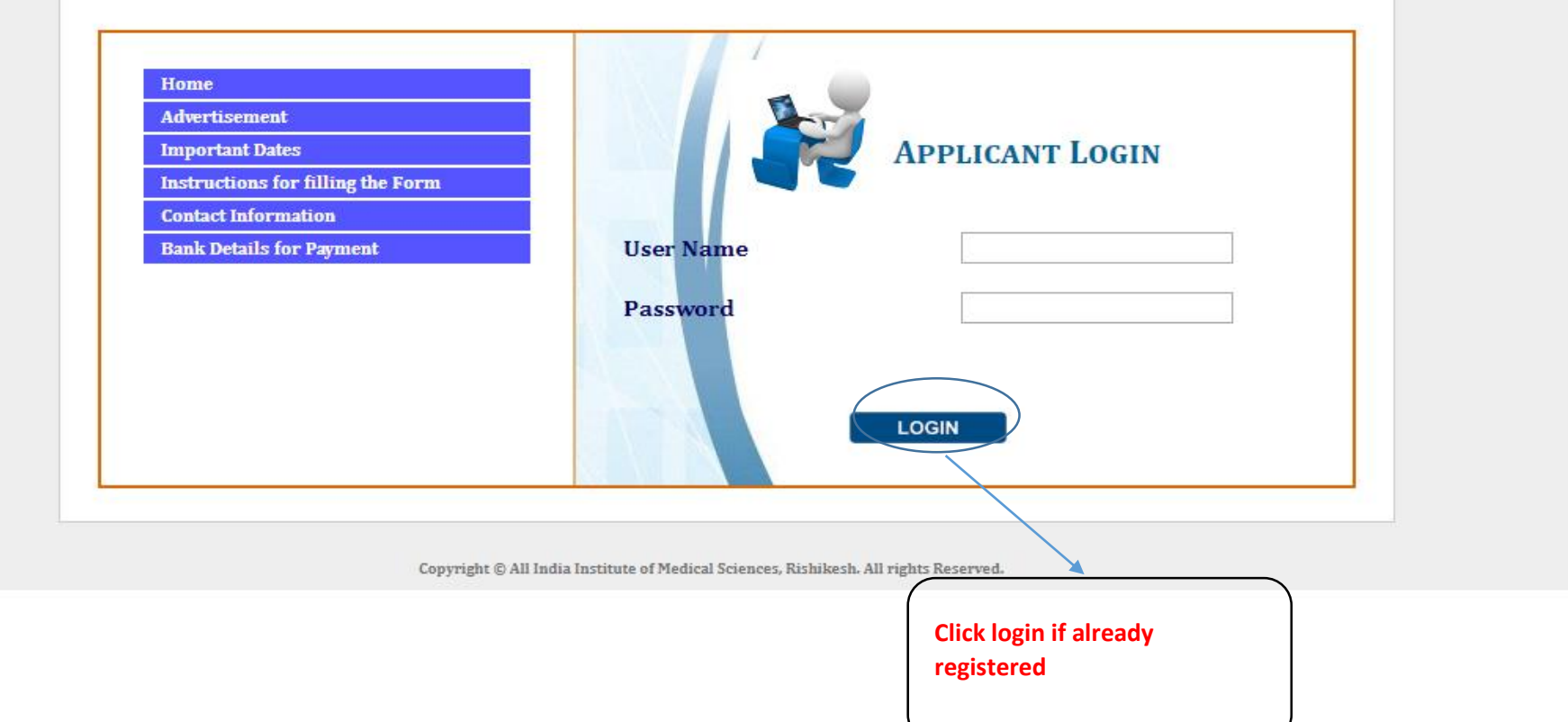

#### Step 1: Personal Details Step:2 Educational / Professional Step:3 Payment Step: 4 Print Application

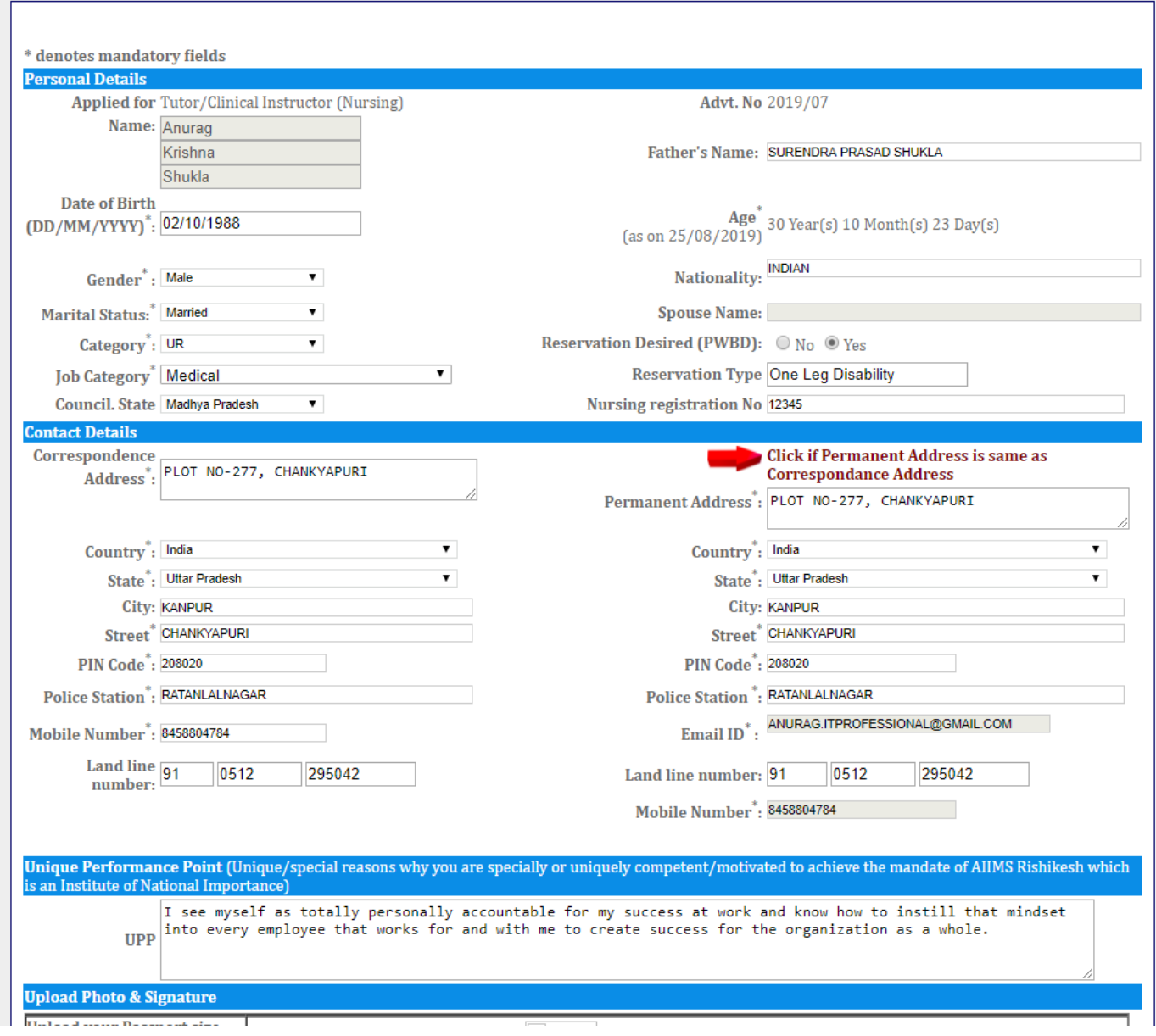

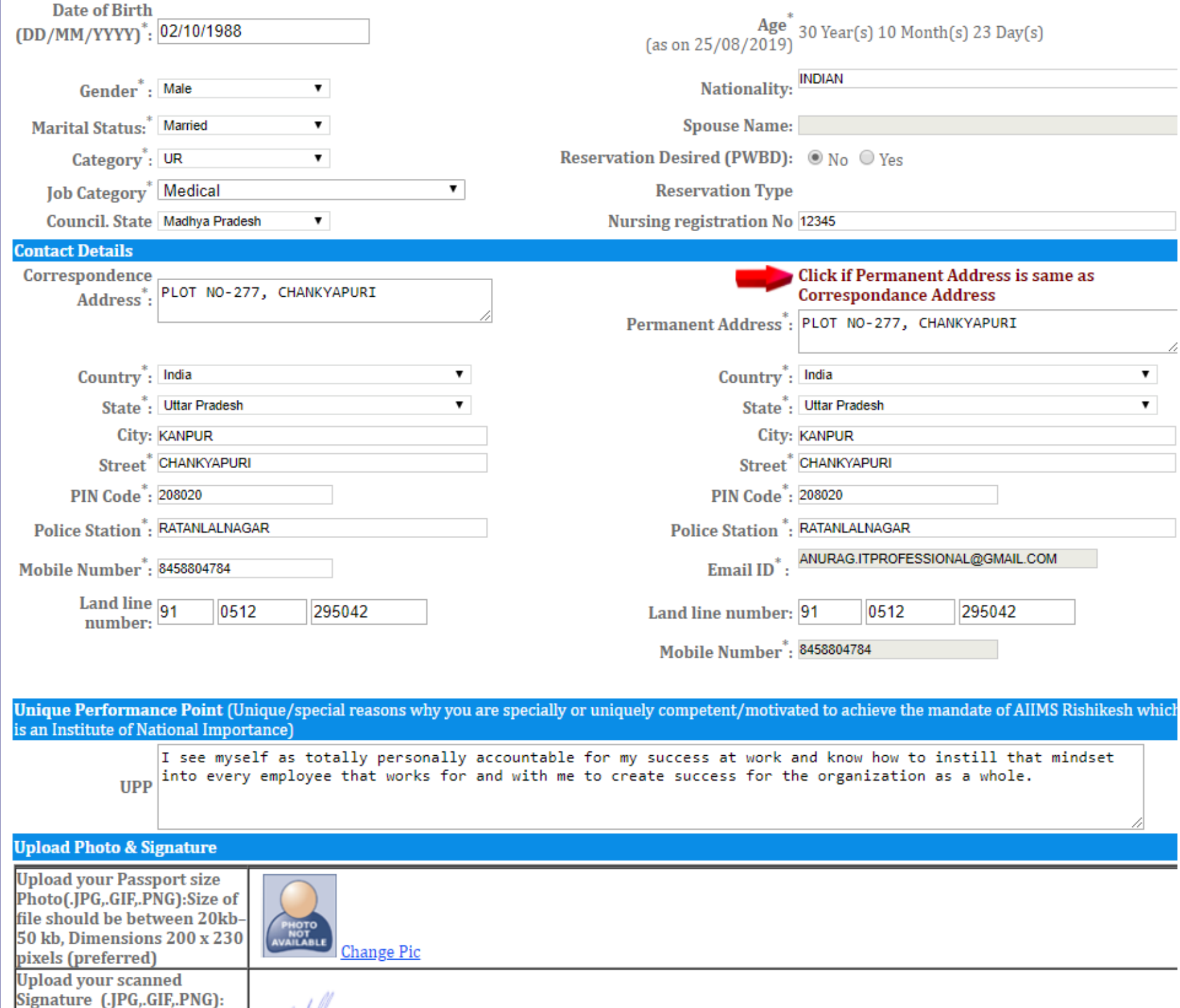

### Step 1: Personal Details | Step:2 Educational / Professional | Step:3 Payment | Step: 4 Print Application

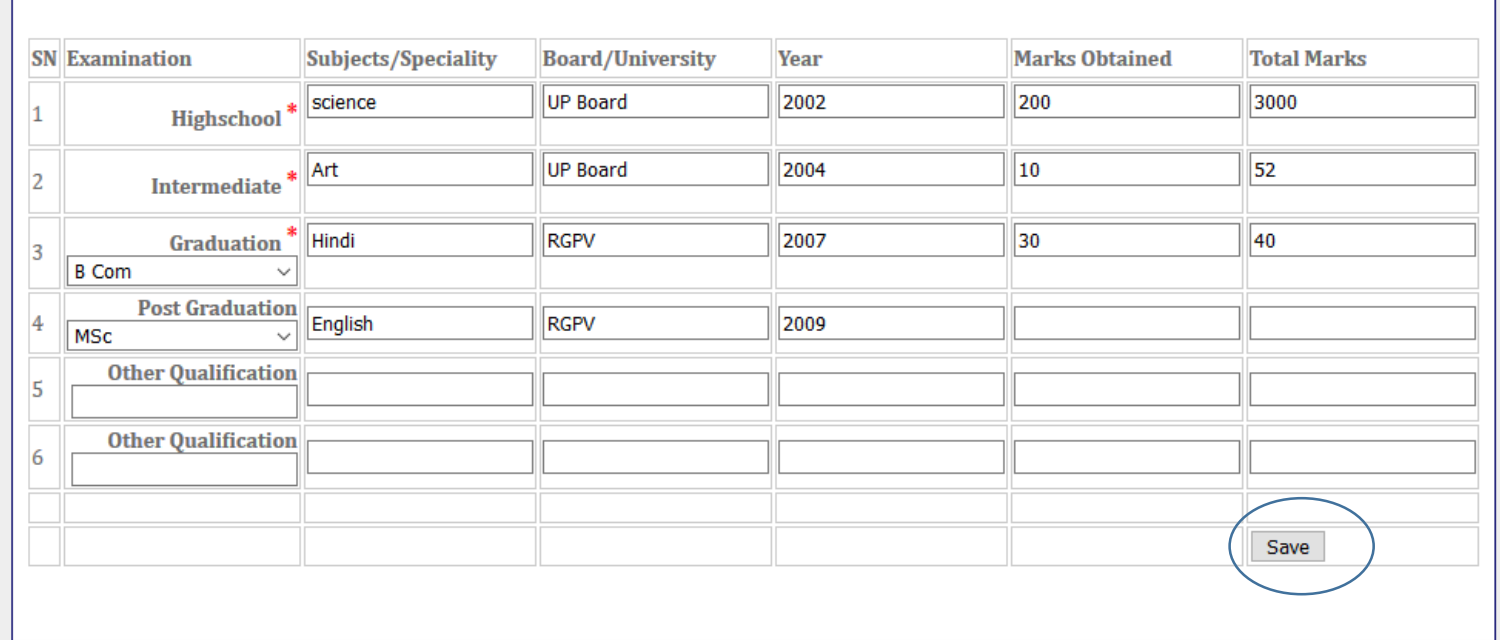

Copyright © All India Institute of Medical Sciences, Rishikesh. All rights Reserved.

**After submitting personal details, you will be redirected to educational details page, fill your educations one by one.**

#### Step 1: Personal Details | Step:2 Educational / Professional | Step:3 Payment | Step: 4 Print Application

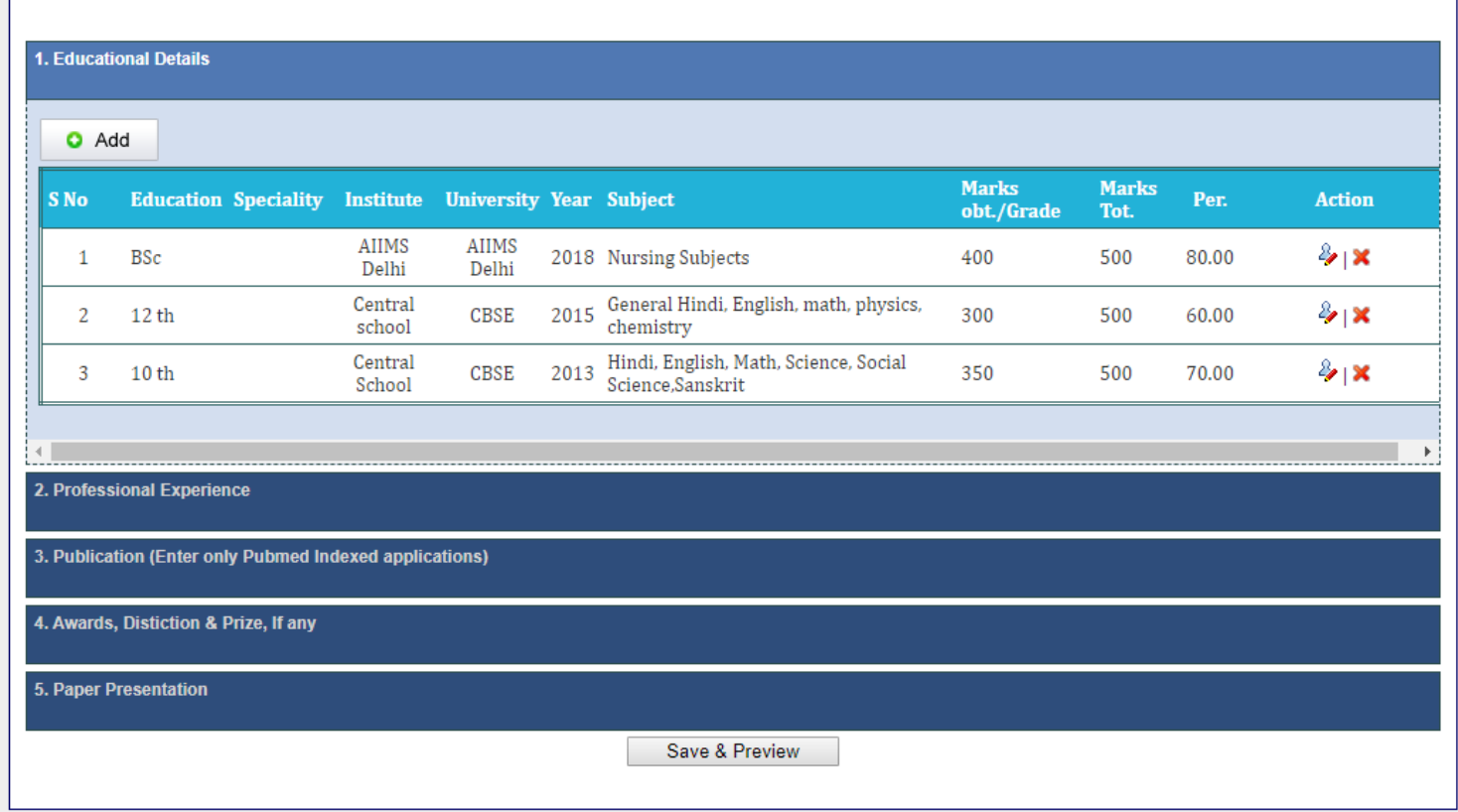

Copyright © All India Institute of Medical Sciences, Rishikesh. All rights Reserved.

Step 1: Personal Details | Step:2 Educational / Professional Step:3 Payment | Step: 4 Print Application

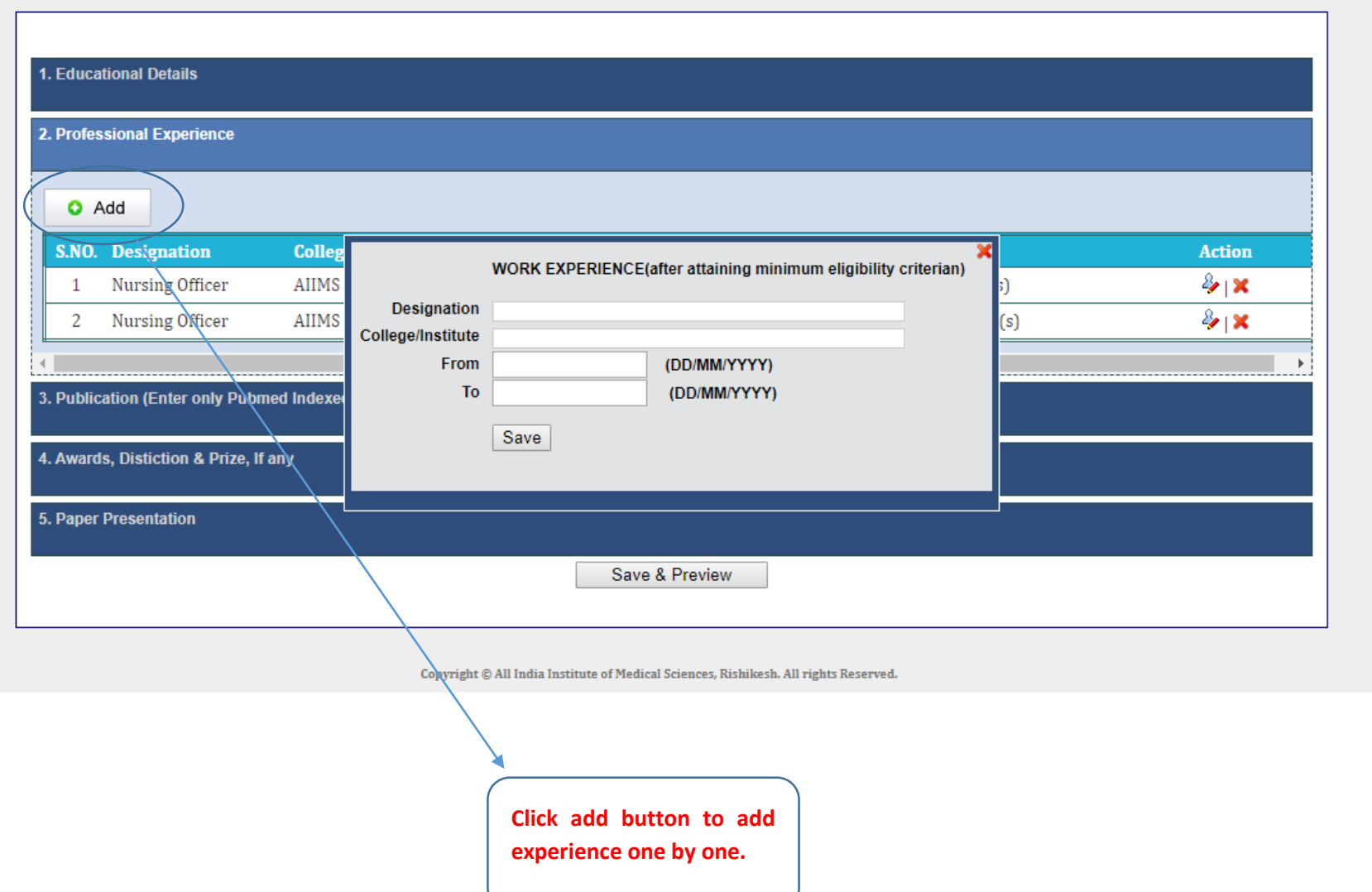

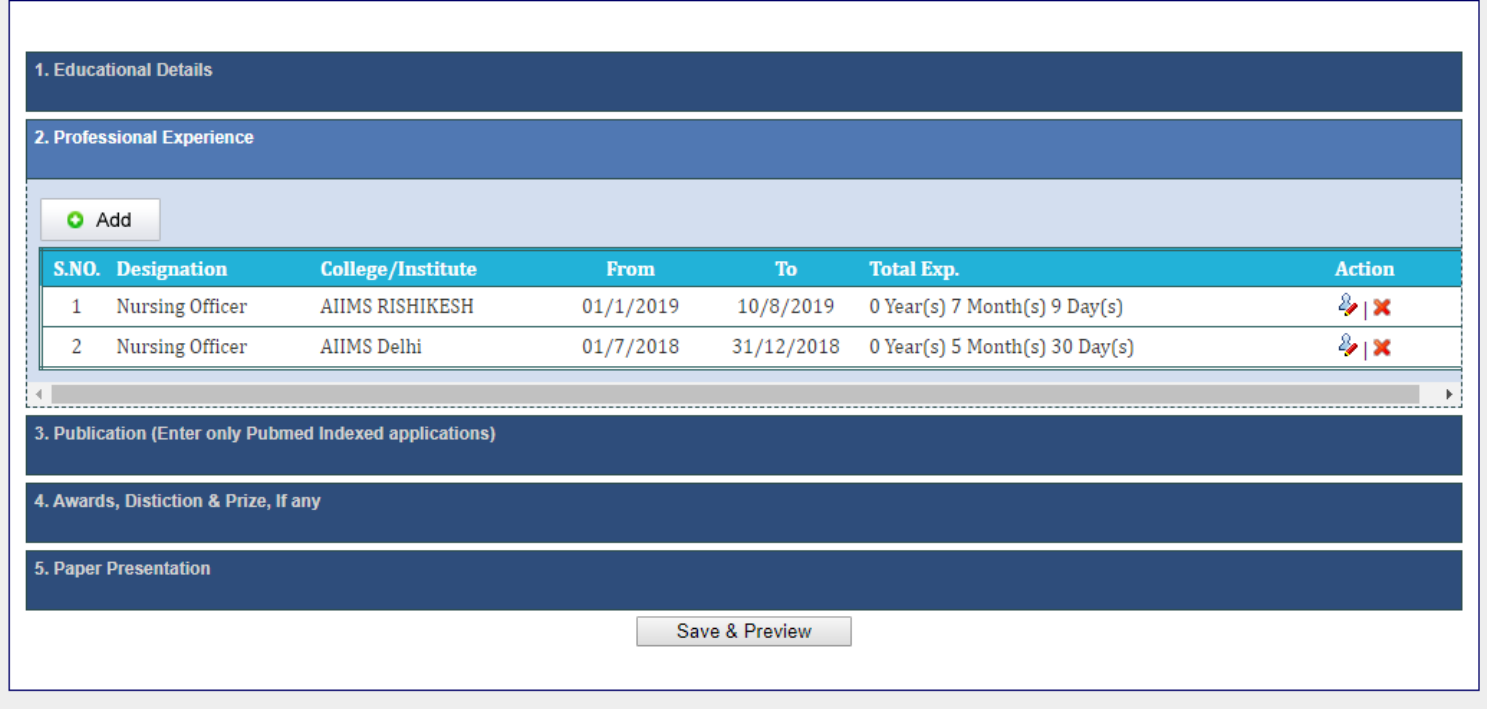

Copyright © All India Institute of Medical Sciences, Rishikesh. All rights Reserved.

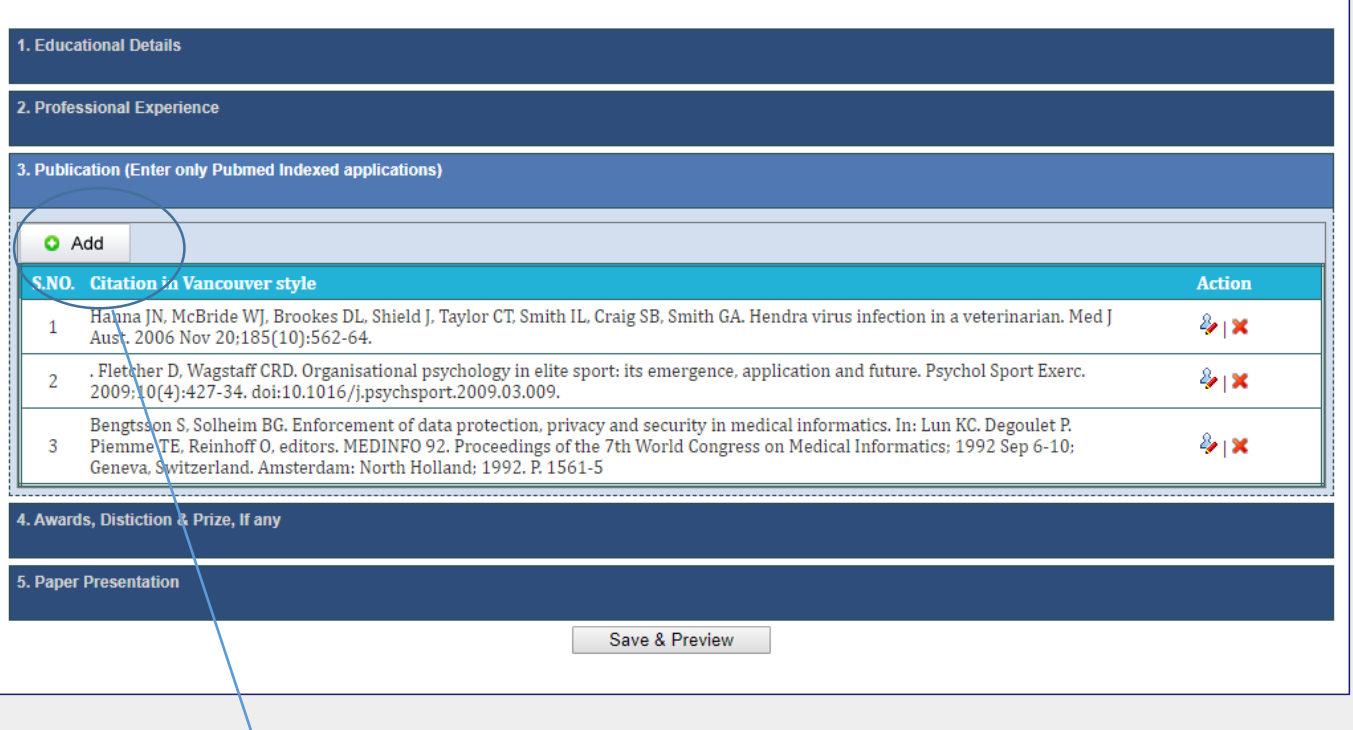

Copyright © All India Institute of Medical Sciences, Rishikesh. All rights Reserved.

**Click add button to add publication one by one by one (enter only PubMed indexed publications), similarly add award & Paper presentations in other sections, if any. After entering all details click on Save & Preview button to visit make payment section (If applicable) or Print application section (if not applicable).**

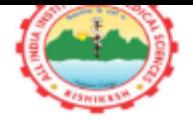

# ALL INDIA INSTITUTE OF MEDICAL SCIENCES RISHIKESH

TUTOR/CLINICAL INSTRUCTOR (NURSING)

**APPLICATION NUMBER:AIIMSRISH005** 

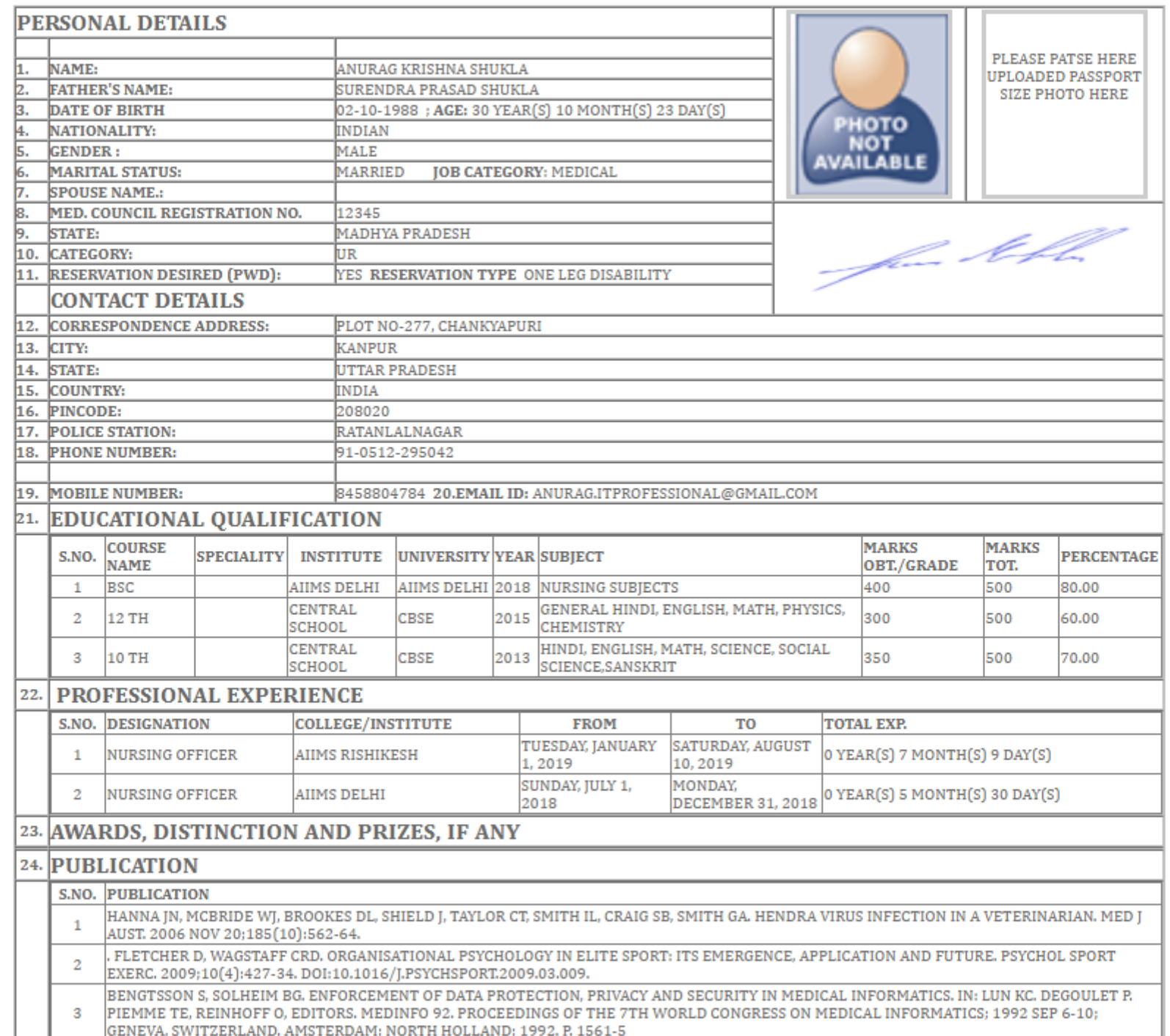

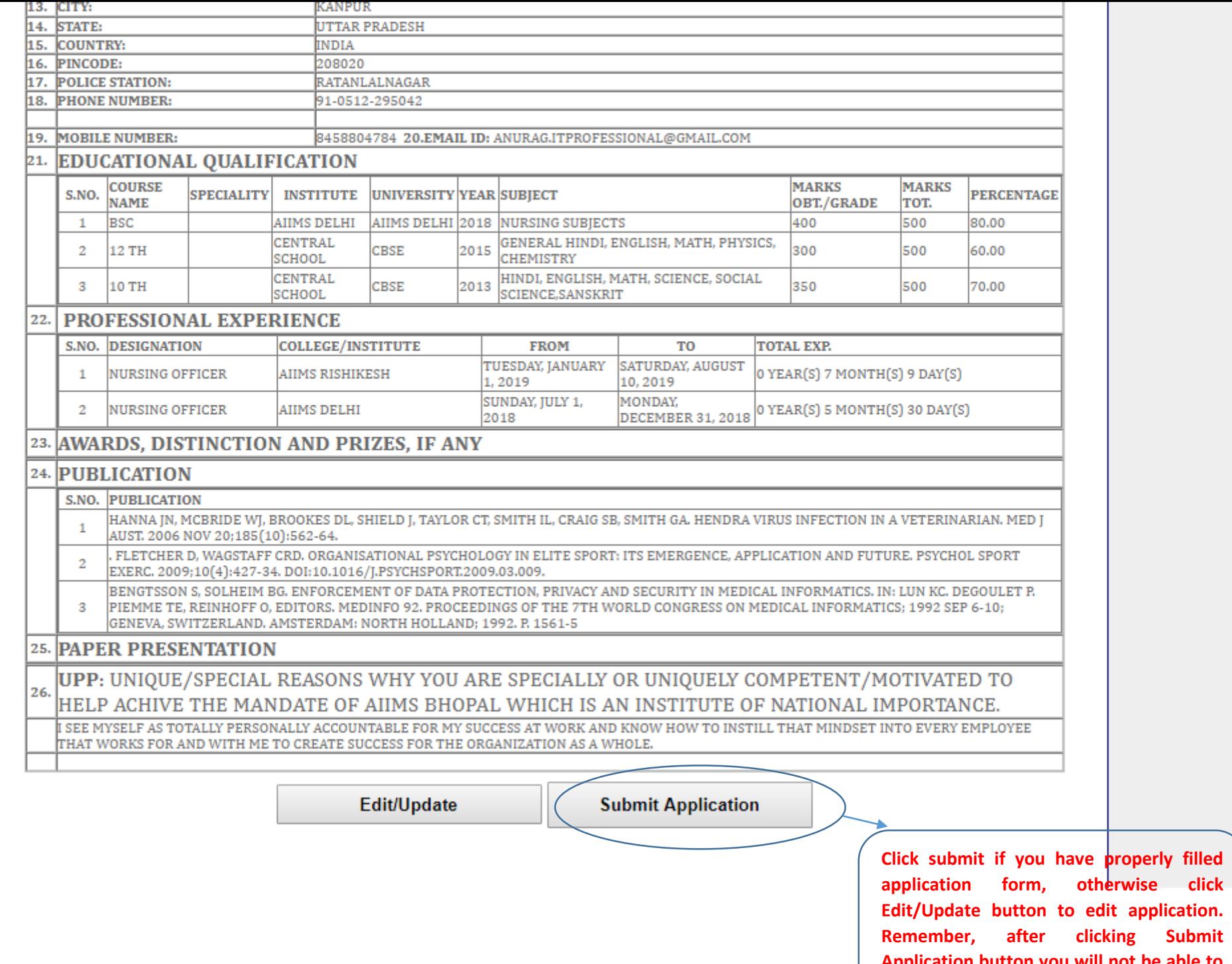

**Application button you will not be able to edit your application form.**

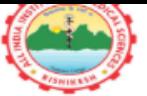

## ALL INDIA INSTITUTE OF MEDICAL SCIENCES RISHIKESH

TUTOR/CLINICAL INSTRUCTOR (NURSING)

**APPLICATION NUMBER:AIIMSRISH005** 

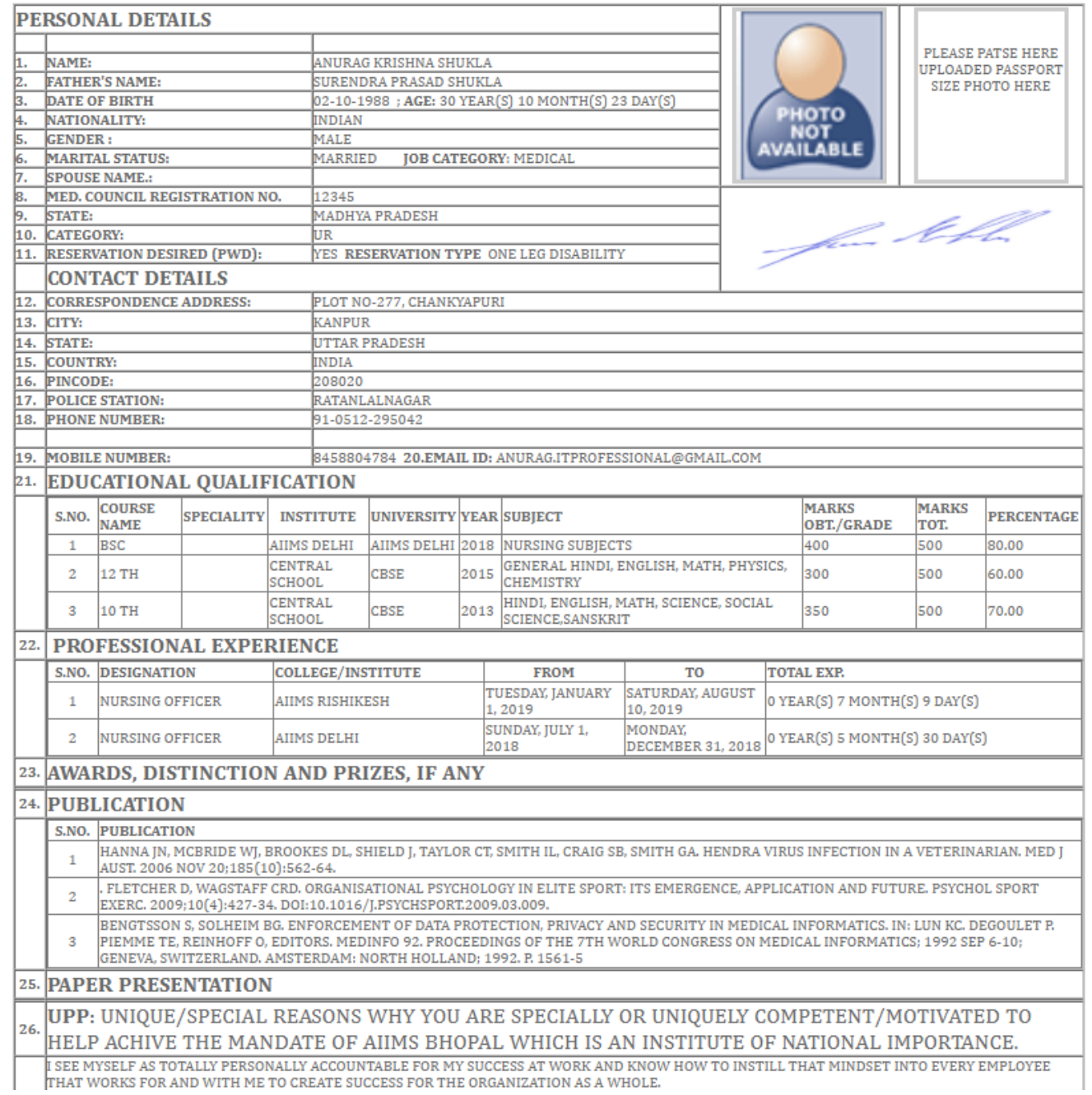

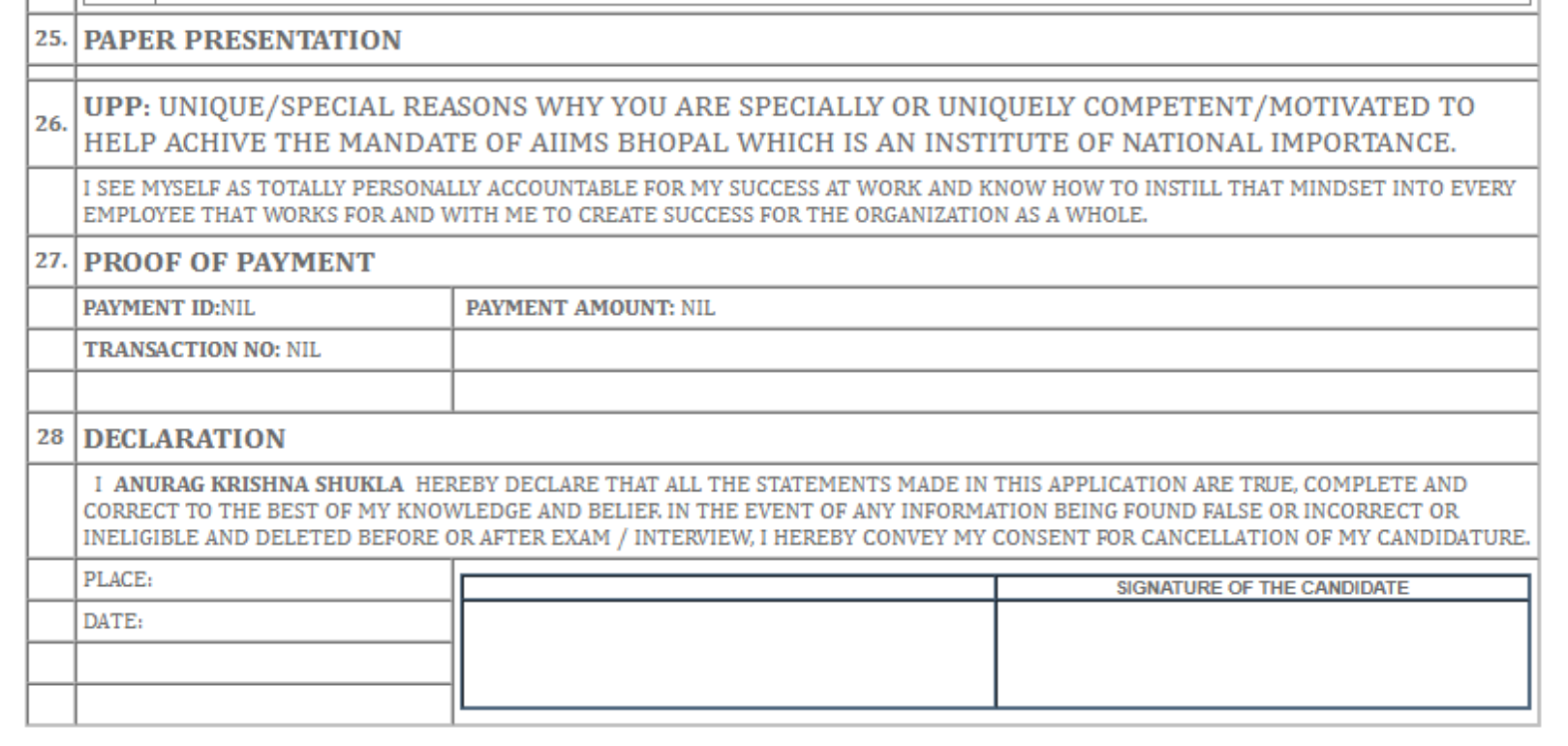

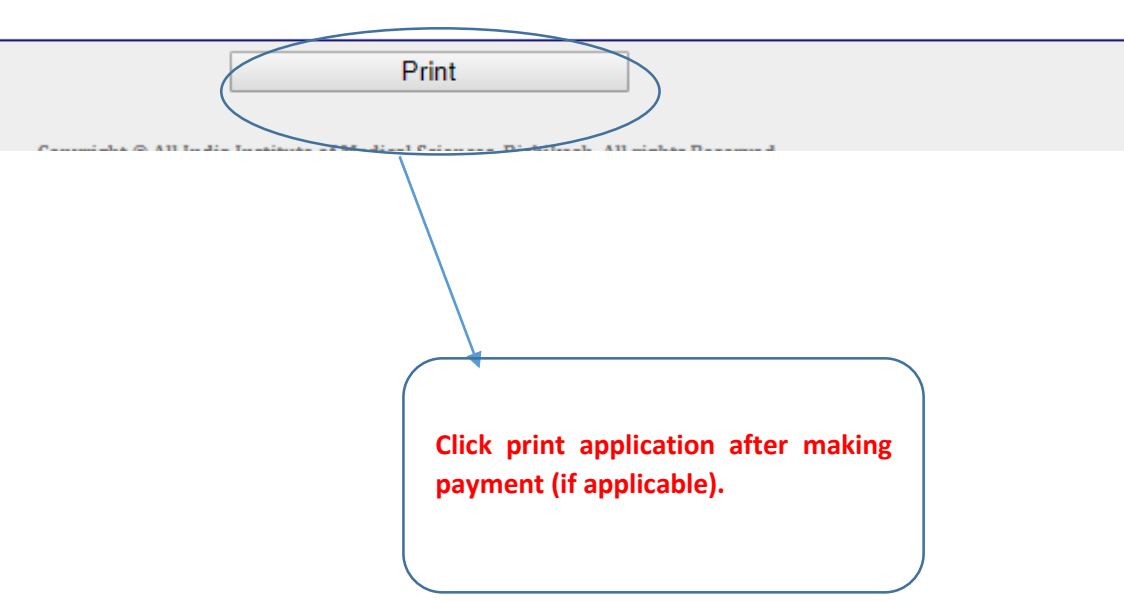